## 5.2 Gambas – IDE

Entwickeln und testen Sie Ihre Programme in der IDE von Gambas in einem abgegrenzten Gambas-Projekt, dann werden Sie vor allem das Programm mit F5 ausführen. Sie können aber auch nur das Programm kompilieren oder das Kompilieren auch auf alle bereits kompilierten Klassen und Module erweitern. Immer können Sie sicher sein, dass alle Programme von Gambas im Hintergrund ihre Arbeit verrichten und Ihnen mit diversen Meldungen die Richtung weisen, wenn es einmal in einem Modul oder einer Funktion klemmt oder Sie Hilfe zu den Komponenten benötigen:

- Wenn eine Hilfe-Seite zu einer Komponente nicht in der deutschen Sprache existiert, dann wird nach der englischen Seite gesucht.
- Existiert diese nicht, aber der Zusammenhang bezieht sich auf ein geerbtes Symbol, so werden die Eltern-Klassen rekursiv nach Hilfen für das Symbol durchsucht.
- Wenn auch keine dieser Seiten existiert, dann wird versucht eine Default-Seite zu senden oder die "This page does not exist."-Meldung.

Programm-Entwicklung und Programm-Test in *einer* grafischen Entwicklungsoberfläche – ein Vorteil der Arbeit mit Gambas – den Sie bereits im Kapitel 3 kennengelernt haben:

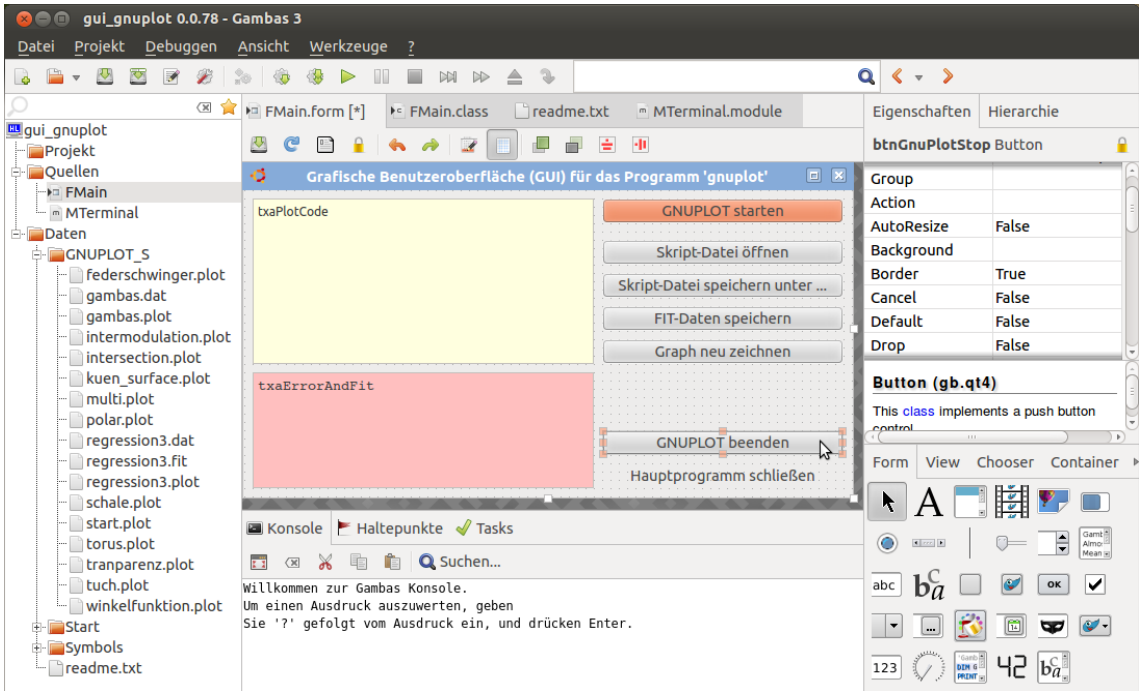

Abbildung 5.2.1: Die IDE von Gambas